## 「管理職対象マネジメント研修」受付表

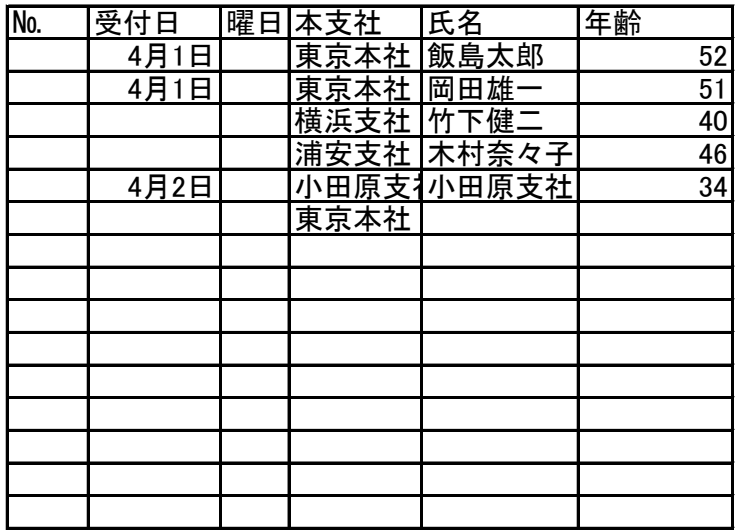

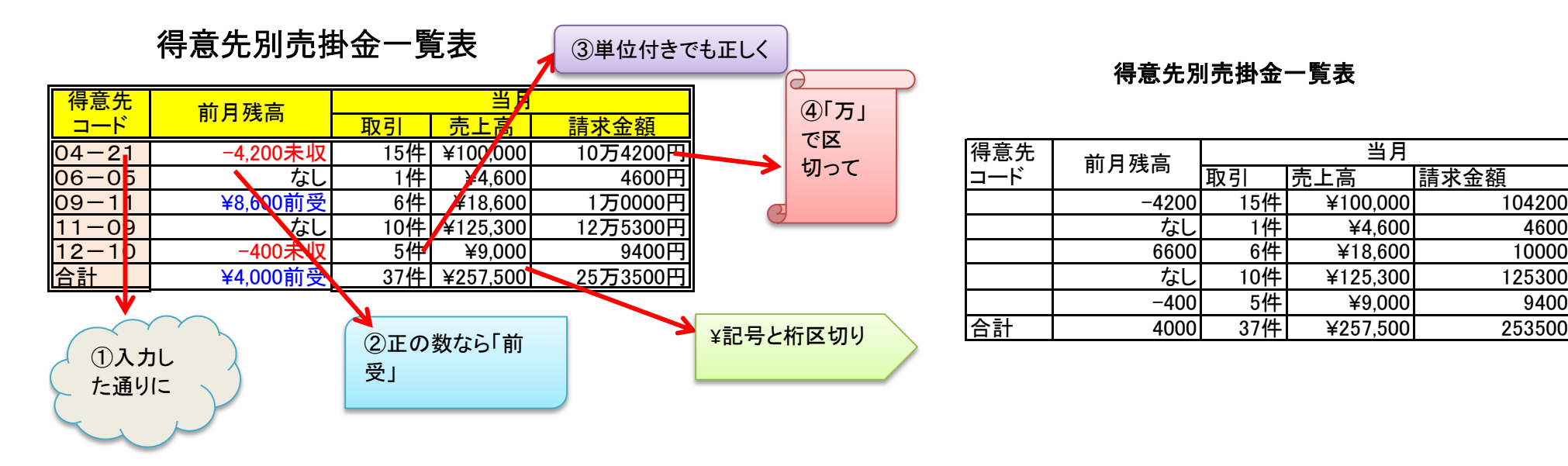

## 得意先別売掛金一覧表

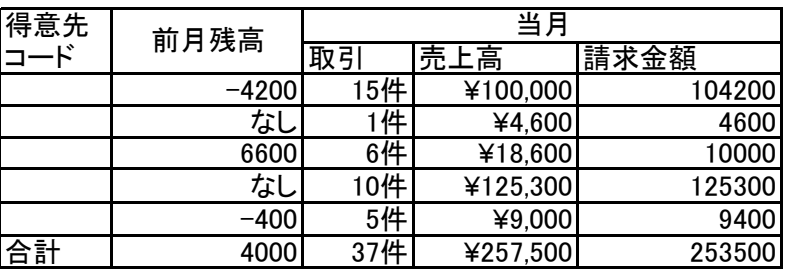

## ①入力方法

「文字列」またはシングルコーテーションで入力

②入力方法

[青]¥#,##0"前受"[赤]#-#,##0"未収";"なし"

③j入力方法

選択、「セルの書式設定」から「ユーザー定義」を選択。種類に「0"件"]と入力

④入力方法

[>=10000]#"万"###0"円".0"円"

大カッコで条件を指定 「万」「円」を付けてj表示 「円」を付けてj表示